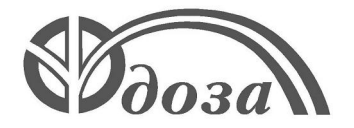

# **НАУЧНО-ПРОИЗВОДСТВЕННОЕ ПРЕДПРИЯТИЕ «ДОЗА»**

Утверждено ФВКМ.412113.014/033РЭ-ЛУ

# **УСТАНОВКИ ДОЗИМЕТРИЧЕСКИЕ «Гамма-сенсор»**

**Руководство по эксплуатации ФВКМ.412113.014/033РЭ**

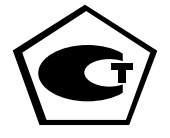

# Содержание

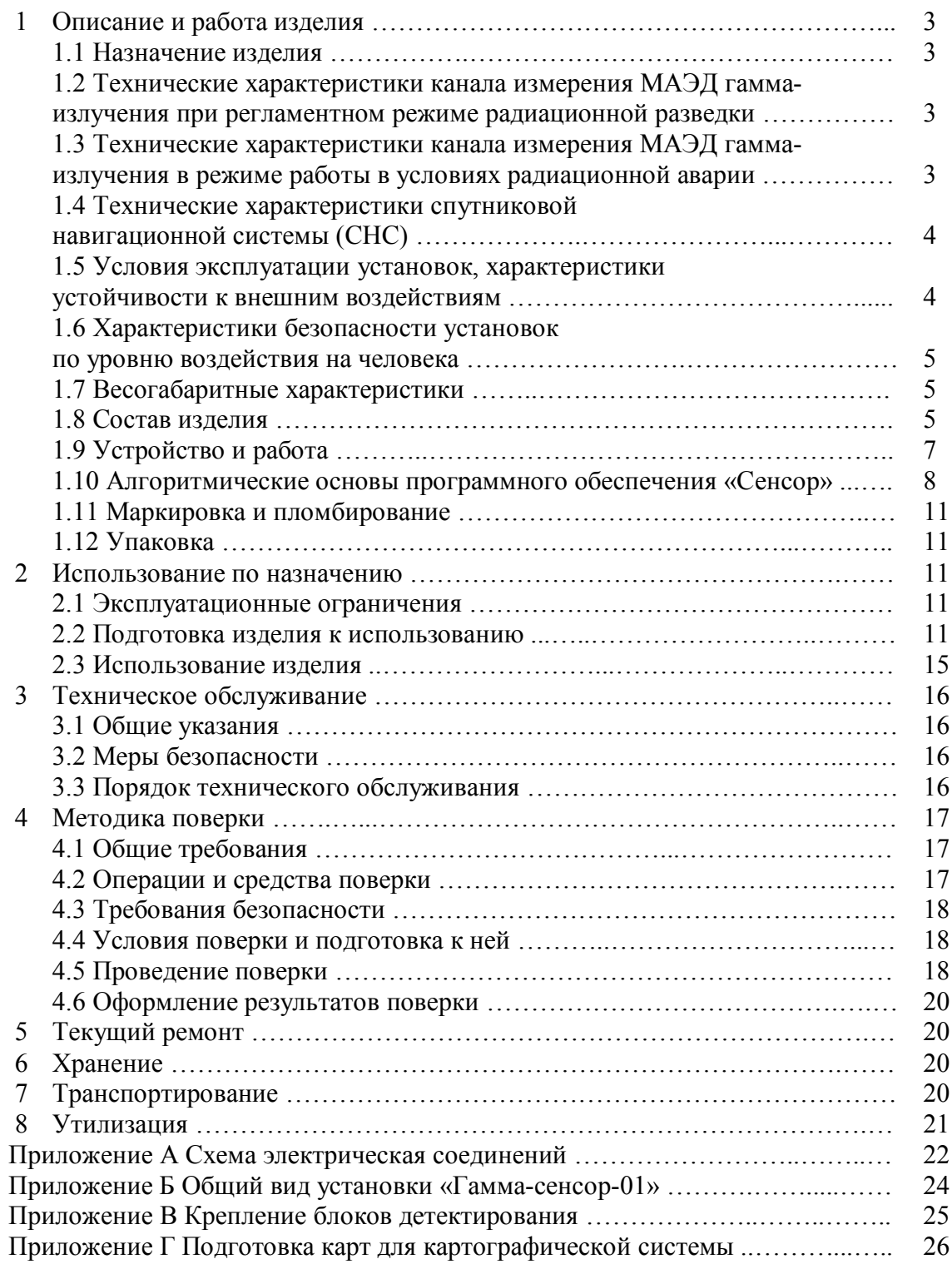

Настоящее руководство по эксплуатации содержит сведения о конструкции, принципе действия, характеристиках изделия и указания, необходимые для правильной и безопасной его эксплуатации (использования по назначению, технического обслуживания, текущего ремонта, хранения и транспортирования), а также сведения по утилизации изделия.

# **1 ОПИСАНИЕ И РАБОТА ИЗДЕЛИЯ**

#### **1.1 Назначение изделия**

Установки дозиметрические «Гамма-сенсор» и «Гамма-сенсор-01» (далее по тексту – установки) различаются типом используемой ПЭВМ (панельный компьютер в составе электронного модуля или Notebook) и комплектацией блоков детектирования.

Установки предназначены для измерения мощности амбиентного эквивалента дозы (МАЭД) гамма-излучения при проведении радиационной разведки и оперативного контроля радиоактивного загрязнения местности в составе мобильных лабораторий.

Установки позволяют определять МАЭД в месте расположения детектора и оценивать вклад в дозу гамма-излучения различных радионуклидов, а также осуществлять навигацию и привязку к местности с помощью спутниковой навигационной системы (СНС).

Установки могут устанавливаться на автомобилях, судах, других мобильных средствах, кроме воздушных, а также на стационарных постах.

Установки оснащены средствами измерения МАЭД для работы в регламентном режиме радиационной разведки – блоком детектирования БДЭГ-4 (далее – спектрометрический блок), и в режиме радиационной аварии – блоком детектирования БДБГ-200УД (далее – дополнительный блок).

Примечание - Блоки детектирования БДЭГ-4 и БДБГ-200УД в составе установок могут быть заменены предприятием изготовителем на аналогичные блоки, не уступающие по метрологическим и техническим характеристикам вышеуказанным и соответствующие им по габаритным размерам.

## **1.2 Технические характеристики канала измерения МАЭД гамма-излучения при регламентном режиме радиационной разведки**

1.2.1 Диапазон энергии регистрируемого гамма-излучения .................. от 50 до 3000 кэ $B$ .

1.2.2 Диапазон измерения МАЭД гамма-излучения со спектрометрическим блоком …………………………………………….….. от 0,1 до 3 мкЗв·ч-1 .

1.2.3 Пределы допускаемой основной относительной погрешности измерений МАЭД установки со спектрометрическим блоком .…………………………………………….….... 15 %.

1.2.4 Изменение чувствительности спектрометрического блока в зависимости от энергии регистрируемых гамма-квантов относительно чувствительности для энергии 662 кэВ..... $\pm$ 25 %.

1.2.5 Угловая анизотропия чувствительности спектрометрического блока при энергии 60 кэВ в телесном угле /2 стерадиан ………………..………...……..……….. 25 %.

1.2.6 Время непрерывной работы ……………………..….......……...….….… не менее 24 ч.

1.2.7 Нестабильность показаний за 24 ч непрерывной работы ......... не превышает  $\pm 5$  %.

# **1.3 Технические характеристики канала измерения МАЭД гамма-излучения в режиме работы в условиях радиационной аварии**

1.3.1 Диапазон измерения МАЭД гамма-излучения ................. от 0,1 мкЗв $\cdot$ ч<sup>-1</sup> до 1 Зв $\cdot$ ч<sup>-1</sup>.

Измерения МАЭД в выше указанном диапазоне осуществляются последовательно спектрометрическим и дополнительным блоком в поддиапазонах, настраиваемых оператором программного обеспечения «Сенсор».

Границы поддиапазонов измерения МАЭД при заводской настройке (работают по умолчанию):

- спектрометрический блок ……..…….....…………....……..….....…... от 0,1 до 3 мкЗв·ч-1 ;

- дополнительный блок …...…………….…………...…….....… от 1,0 мкЗв·ч-1 до 10 Зв·ч-1 .

1.3.2 Пределы допускаемой основной относительной погрешности измерений МАЭД установки с дополнительным блоком ..…………………………………….........…….. ±(15+3/Н) %, где H – безразмерная величина, численно равная измеренному значению МАЭД в мкЗв $\cdot$ ч<sup>-1</sup> для чувствительного поддиапазона и мЗв·ч<sup>-1</sup> для грубого поддиапазона.

1.3.3 Технические характеристики канала измерения МАЭД гамма-излучения с помощью дополнительного блока указаны в эксплуатационной документации из комплекта поставки.

## **1.4 Технические характеристики спутниковой навигационной системы (СНС)**

1.4.1 В составе установок используется спутниковая навигационная система с GPS/ГЛОНАСС приемником типа BU-353 GLONASS фирмы GlobalSat (Wired be Wireless). Технические характеристики приведены в эксплуатационной документации приемника, поставляемой предприятием-изготовителем.

## **1.5 Условия эксплуатации установок, характеристики устойчивости к внешним воздействиям**

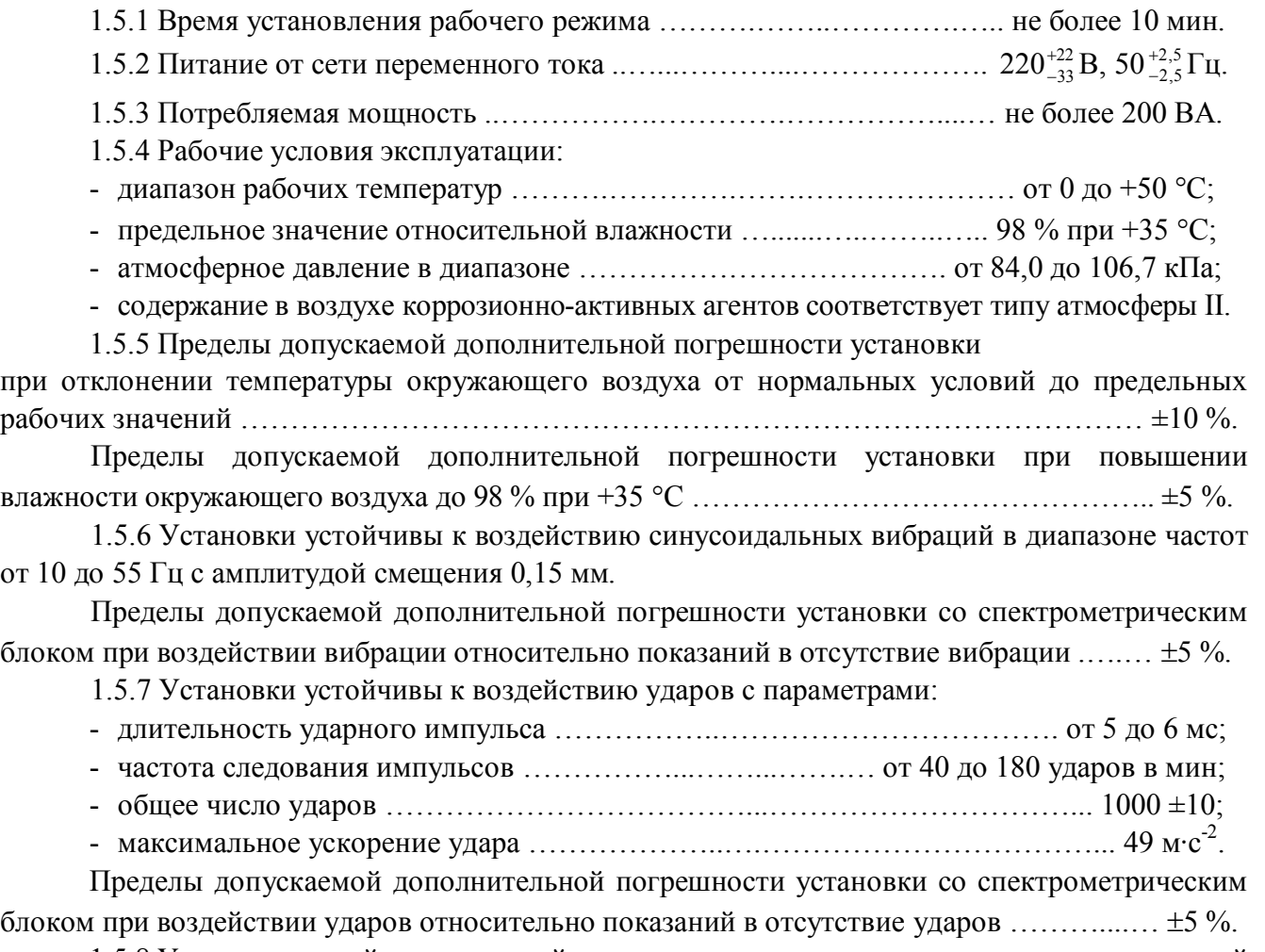

1.5.8 Установки устойчивы к воздействию постоянных и переменных магнитных полей напряженностью до 400 А/м.

Пределы допускаемой дополнительной погрешности установки со спектрометрическим блоком при воздействии постоянных и переменных магнитных полей ............................  $\pm 10\%$ .

1.5.9 Степень защиты, обеспечиваемая оболочками технических средств установок от проникновения твердых предметов и воды по ГОСТ 14254-69:

- спектрометрического блока ………………...…..……………...….……………….…. IP65;
- дополнительного блока…………………………………………………………………… IP65;
- электронного модуля …………………………………...…..………...………….…..... IP20;

- Notebook …………...….....….. определяется документацией предприятия-изготовителя;

- GPS/ГЛОНАСС-приемник .... определяется документацией предприятия-изготовителя.

1.5.10 Установки стойки к воздействию дезактивирующих растворов:

1) борная кислота  $(H_3BO_3) - 16$  г, тиосульфат натрия  $(Na_2S_2O_3 \cdot 5H_2O) - 10$  г, вода дистиллированная до 1 л;

2) тринатрийфосфат или гексаметафосфат натрия (любое синтетическое моющее средство) – 10 - 20 г/л в воде;

3) 5 % раствором лимонной кислоты в ректификованном этиловом спирте – для внутренних поверхностей электронных средств.

#### **1.6 Характеристики безопасности установок по уровню воздействия на человека**

1.6.1 По степени защиты человека от поражения электрическим током установки относятся к классу I по ГОСТ 12.2.007.0-75.

1.6.2 По противопожарным свойствам установки соответствуют ГОСТ 12.1.004-91 с вероятностью возникновения пожара не более  $10^{\text{-}6}$  в год.

#### **1.7 Весогабаритные характеристики**

- 1.7.1 Габаритные размеры технических средств установок, не более:
- спектрометрического блока …………………..……..….…..…..……...…….. Ø87400 мм; - дополнительного блока БДБГ-200УД …………………..…………………... Ø50225 мм; - электронного модуля …..…………………….………….....…..…. 475431238/447,5 мм; - Notebook ……...…..…...……. определяются документацией предприятия-изготовителя;
- PS-приемник ………..…......... определяется документацией предприятия-изготовителя.

1.7.2 Масса технических средств установок, не более:

- спектрометрического блока ……………………….….....………………….....…….. 1,7 кг;
- дополнительного блока ……………………..………..…..…….……….…………… 0,5 кг;
- электронного модуля …….…………………………..…………………………....….. 16 кг;
- Notebook …………......….…... определяется документацией предприятия-изготовителя;
- GPS/ГЛОНАСС -приемник ... определяется документацией предприятия-изготовителя.

#### **1.8 Состав изделия**

1.8.1 Установка «Гамма-сенсор» состоит из:

- спектрометрического блока;
- дополнительного блока при наличии в комплекте поставки;
- спутниковой навигационной системы;
- ПЭВМ (Notebook);

- средства крепления блоков детектирования к стене – узла крепления, или к горизонтальной поверхности – подставки с прижимом;

- средств коммуникации.

Установка «Гамма-сенсор-01» состоит из:

- спектрометрического блока;
- дополнительного блока;
- спутниковой навигационной системы;

- ПЭВМ (модуля электронного);

- средства крепления блоков детектирования к стене – узла крепления, или к горизонтальной поверхности – подставки с прижимом;

- средств коммуникации.

1.8.1.1 Спектрометрический блок выполнен на основе сцинтилляционного детектора, блока высокого напряжения, усилителя и аналогово-цифрового преобразователя (АЦП). В буфере платы АЦП происходит накопление энергетического спектра гамма-излучения.

На рабочем месте спектрометрический блок помещается в металлический корпус, который устанавливается в узел крепления и крепится к стене совместно с дополнительным блоком или закрепляется с помощью подставки и прижима на горизонтальной поверхности в соответствии с приложением В.

Спектрометрический блок предназначен для определения МАЭД, получаемой в результате обработки накопленных спектров с помощью программного обеспечения «Сенсор» (далее программа «Сенсор»), идентификации нуклидного состава источника излучения и определения вклада каждого нуклида в результат измерения МАЭД.

Коммуникация спектрометрического блока с ПЭВМ осуществляется посредством кабеля связи, подключаемого к USB-разъему ПЭВМ.

1.8.1.2 Дополнительный блок, используемый в условиях радиационных аварий, предназначен для определения МАЭД без идентификации нуклидного состава источника.

В качестве детектора дополнительного блока используется газоразрядный счётчик Гейгера-Мюллера.

На рабочем месте дополнительный блок размещается и закрепляется аналогично спектрометрическому блоку.

Коммуникация дополнительного блока с ПЭВМ осуществляется посредством кабеля связи, подключаемого к USB-разъему ПЭВМ.

1.8.1.3 СНС представляет собой GPS/ГЛОНАСС-приёмник с активной антенной, подключаемый к USB-разъему ПЭВМ.

1.8.1.4 Электронный модуль включает:

- измерительный блок, являющийся коммутационным устройством и обеспечивающий подачу звукового сигнала при превышении устанавливаемого в программе «Сенсор» порогового значения МАЭД (уровень тревоги); включение установки осуществляется с помощью тумблера питания измерительного блока; электрическая цепь измерительного блока снабжена доступной для ремонта вставкой плавкой с целью защиты установки при перегрузках и коротких замыканиях;

- ПЭВМ с программой «Сенсор», оснащенную четырьмя портами USB для передачи сигналов от блоков детектирования и СНС и двумя портами PS/2 для подключения клавиатуры и манипулятора «мышь»;

- клавиатуру и манипулятор «мышь», располагаемых на откидном столике электронного модуля.

1.8.1.5 Notebook с предустановленной программой «Сенсор», оснащенный четырьмя USB-портами для подключения блоков детектирования и GPS/ГЛОНАСС-приёмника, является законченным изделием.

1.8.1.6 Программа «Сенсор» обеспечивает работу всех технических средств установок, сбор и хранение измеренных данных, обработку результатов измерений и выдачу сообщений на монитор или принтер.

1.8.1.7 Комплект поставки включает контрольный источник ОИСН-22-4,5, предназначенный для калибровки спектрометрического блока по энергии регистрируемых блоком гамма-квантов.

1.8.2 Схема электрическая соединений, общий вид установок, варианты крепления блоков детектирования представлены в приложениях А, Б, В.

#### **1.9 Устройство и работа**

1.9.1 Эксплуатация установок осуществляется с использованием мобильного средства передвижения или на стационарном посту наблюдения.

В регламентном режиме радиационной разведки установки позволяют контролировать значения МАЭД в зоне «видимости» радиусом 20 м (центр зоны видимости находится в точке расположения спектрометрического блока) и географическое положение мобильного средства в момент измерения, отображая не только численные значения МАЭД в точке картографической системы (широта, долгота), но и аппаратурный спектр зарегистрированного ионизирующего излучения.

Навигация и привязка измеренных значений МАЭД к местности осуществляется с помощью спутниковой навигационной системы (СНС) и загружаемой в программе «Сенсор» электронной карты контролируемой местности. Географическое положение, определяемое СНС, наносится на картографическое изображение местности. Привязка карты к измеренным географическим параметрам осуществляется по двум удаленным друг от друга точкам местности с помощью встроенного в программу «Сенсор» модуля географической информационной системы или с помощью дополнительного программного обеспечения OziExplorer.

Полученные от спектрометрического блока и СНС данные обновляются и сохраняются совместно с калибровочными коэффициентами на жестком диске с периодом, который устанавливает пользователь в программе «Сенсор».

Дополнительные возможности для оперативного контроля предоставляет «дозовый спектр», позволяющий оценить вклад гамма-квантов различных энергий в результат измерения МАЭД. «Дозовый спектр» обновляется вместе с другими параметрами с той же периодичностью.

В процессе эксплуатации установок ведется автоматический контроль работоспособности технических средств и превышения порогового уровня МАЭД. При превышении порогового уровня или сбое аппаратуры формируется звуковой сигнал, сообщение пользователю и выделение красным цветом соответствующего участка «дозового спектра».

1.9.2 В режиме работы в условиях радиационной аварии диапазон измерения МАЭД расширяется с помощью дополнительного блока. Переход от одного средства измерения МАЭД к другому и обратно осуществляется автоматически или с помощью кнопок выбора средства измерения программы «Сенсор». Граница автоматического перехода устанавливается предприятием-изготовителем и доступна для настройки оператором в программе «Сенсор».

В режиме измерения МАЭД дополнительным блоком, поступающая на ПЭВМ информация ограничивается измеренными значениями МАЭД и картографическим положением точки измерения. Идентификация гамма-квантов по энергии в этом режиме не доступна.

1.9.3 Программа «Сенсор» позволяет просматривать данные, сохраненные на жестком диске, редактировать и снабжать их комментариями как во время работы установки, так и после ее окончания. Оператор имеет возможность интегрировать накопленные за любой промежуток времени спектры, аналогичные однократным измерениям на стандартном гамма-спектрометре.

Отличительной особенностью установок является возможность обращаться к базам данных в любое время после проведения измерений, неоднократно обрабатывать полученные спектры и детализировать информацию об измеренных значениях за любой интервал времени в пределах одного набора данных (рабочий день, интервалы между включением и выключением установок).

1.9.4 При обработке спектра гамма-излучения установки позволяют получить оценочную информацию о радиоактивных нуклидах, содержащихся в почве в количествах, сравнимых с содержанием естественных радионуклидов, и оценить их вклад в суммарную мощность дозы.

Эффективность определения радионуклидного состава зависит от скорости перемещения мобильного средства передвижения, поэтому для качественной идентификации нуклидного состава при определении МАЭД спектрометрическим блоком необходимо максимально снизить скорость движения или провести точечную съемку местности, остановив транспорт с установкой в зоне «видимости» источника детектором.

Для полной информации о количественном содержании радионуклидов в почве необходимо провести отбор проб с последующей подготовкой для анализа на гаммаспектрометре, снабженном защитой от внешнего излучения.

#### **1.10 Алгоритмические основы программного обеспечения «Сенсор»**

1.10.1 Программа «Сенсор» предназначена для осуществления связи между ПЭВМ, блоками детектирования и СНС, работы с блоками детектирования и СНС, периодической записи данных на ПЭВМ, расчета МАЭД в месте расположения блоков детектирования и, в случае работы установки со спектрометрическим блоком, оценки вклада излучения радионуклидов в мощность дозы.

Программа «Сенсор» обеспечивает запуск и остановку измерений, очистку буфера АЦП, автоматическую или ручную энергетическую калибровку спектрометрического блока, сбор измеренных значений в базу данных, обработку спектров и идентификацию пиков полного поглощения (далее ППП), экспорт измеренных значений в Microsoft Exel с целью оформления и печати протоколов измерений, в CSV-формат и в PdA-формат, привязку измеренных значений МАЭД к картографическому изображению местности.

1.10.2 Энергетическая калибровка спектрометрического блока проводится с использованием контрольного источника из комплекта поставки, который обеспечивает регистрацию не менее двух удаленных друг от друга ППП в регистрируемом энергетическом диапазоне. Энергетическая калибровка осуществляется по двум точкам, соответствующим положениям максимумов пиков, путем аппроксимации энергетической зависимости прямой.

1.10.3 Программа «Сенсор» обеспечивает получение информации о состоянии дополнительного блока и считывание измеренных блоком значений МАЭД, но не обеспечивает настройку канала измерения МАЭД на базе дополнительного блока. Установка настроечных параметров дополнительного блока осуществляется при поверке с помощью вспомогательного программного обеспечения, предназначенного для используемого блока, и в соответствии с эксплуатационной документацией на блок.

1.10.4 Наглядное изображение вклада излучения радионуклидов в МАЭД осуществляется с помощью «дозового спектра», отображаемого только в режиме работы со спектрометрическим блоком.

«Дозовый спектр» представляет собой функцию, описывающую распределение долей МАЭД, вносимых гамма-квантами различных энергетических групп, по энергии. «Дозовый спектр» обновляется каждый раз при расчете МАЭД.

1.10.5 Программа «Сенсор» автоматически идентифицирует ряд естественных радионуклидов и регистрирует в базе данных численное значения условной площади спектра в области ППП данного радионуклида. Это величина представляет собой частное деления площади ППП на выход гамма-квантов.

1.10.6 Программа «Сенсор» снабжена библиотекой нуклидов, которая позволяет выбирать из списка энергетических линий радионуклида значимые и формировать объединенный файл энергий нуклидов. При использовании файла энергий нуклидов оператор получает возможность идентифицировать неизвестные программе «Сенсор» радионуклиды по спектру.

1.10.7 Вычисление МАЭД по данным спектрометрического блока в программе «Сенсор» проводится в два этапа. Сначала из аппаратурного спектра восстанавливается реальный спектр гамма-квантов в точке расположения блока детектирования. Энергетический диапазон разбивается на 16 отрезков. Деконволюция спектра проходит путем решения системы линейных уравнений вида

$$
S_i = \sum I_k P_{k,i} \tag{1.1}
$$

где  $S_i$  – интеграл спектра в i-ом окне,

 $I_{k}$  – интеграл реального спектра в k-ом окне,

 $P_{k,i}$  – матрица переноса из k-го окна в i-ое.

Система уравнений имеет треугольный вид и решается с помощью рекуррентного соотношения

$$
I_{k} = \frac{1}{P_{kk}} \left( \sum_{i=k+1}^{n} I_{i} \cdot P_{k,i} - S_{k} \right)
$$
 (1.2)

После получения реального спектра в 16-групповом приближении МАЭД определяется из соотношения

$$
D = K \sum_{i=1}^{16} I_i \cdot d_i(E)
$$
 (1.3)

где К – нормировочный коэффициент, отражающий индивидуальные отличия

конкретного детектора;

 $I_i$  – интеграл в i-ом окне реального спектра,

 $d_i(E)$  – среднее значение коэффициента пересчета плотности потока гамма-квантов i-ой энергетической группы в МАЭД.

1.10.8 Составной частью программы «Сенсор» является встроенный модуль географической информационной системы (ГИС), позволяющий поддерживать работу внешней ГИС (далее картографический модуль).

Картографический модуль предназначен для работы с растровыми картами и поддерживает прием навигационных данных с GPS/ГЛОНАСС-навигатора СНС для отображения положения на карте мобильного средства в процессе передвижения с установкой.

Для работы требуется осуществить привязку карты к реальным координатам по двум удаленным друг от друга по широте и долготе точкам, после чего программа «Сенсор» создает запись в базе данных, содержащую информацию о привязке и ссылку на файл карты.

Картографический модуль имеет несколько уровней масштабирования, разнообразные форматы вывода текущего местоположения, позволяет отображать текущую скорость мобильного средства передвижения с установкой и указывает количество видимых спутников.

1.10.9 Программа «Сенсор» совместима с широко распространенным ГИС-программным обеспечением OziExplorer, которое аналогично встроенному картографическому модулю позволяет осуществлять точную координатную привязку к местности и имеет обширную библиотеку карт. OziExplorer предоставляет дополнительные возможности по навигации и может использоваться в случае привязки по нескольким точкам местности.

OziExplorer, как и встроенный картографический модуль, способен работать с картой, полученной путем сканирования.

Использование OziExplorer должно осуществляться в соответствии с документацией предприятия-изготовителя.

OziExplorer не входит в комплект поставки установок.

1.10.10 Связь между ПЭВМ и СНС осуществляется через USB (с виртуальным СОМпортом) с протоколами NMEA.0183 или TAIP, устанавливаемыми изготовителем СНС. Параметры протокола и номер порта хранятся в конфигурационном файле СНС.

СНС работает в режиме «вопрос-ответ» или в режиме периодических сообщений с частотой 1 с<sup>-1</sup>. При посылке в порт запроса принимается строка, содержащая кодированные данные. СНС позволяет получать данные о географической широте, долготе, высоте над уровнем моря, скорости движения мобильного средства и астрономическом времени.

1.10.11 Программа «Сенсор» имеет таймер реального времени, обеспечивает сбор данных со всех технических средств установки и, при необходимости, их запись на жесткий диск ПЭВМ, позволяя одновременно вести диалог с пользователем и выполнять функции спектрометра и ГИС по отдельности, а также отображать на экране текущее значение МАЭД и «дозовый спектр».

Информация, сохраненная в базе данных, представляется оператору в виде:

- записей, содержащих:

1) астрономическое время измерения,

2) координаты расположения установки в момент измерения,

3) МАЭД гамма-излучения,

4) интервал измерения – период расчета и записи\*,

5) статус измерения детекторов и СНС,

6) условное значение площади спектра в области ППП для указанных естественных радионуклидов\*;

- спектра\*;

- «дозового спектра»\*;

- калибровочных коэффициентов\*;

- информации о количестве видимых спутников;

- комментариев оператора.

\* Указанная информация из базы данных действительна только при измерениях с использованием спектрометрического блока.

Программа «Сенсор» позволяет наблюдать на экране спектр, накопленный за время, прошедшее между любыми отмеченными записями.

Все данные доступны для редактирования. Оператор имеет возможность комментировать измеренные значения для упрощения последующей расшифровки данных во время работы в поле «Примечание».

1.10.12 Программа «Сенсор» построена на основе многооконного интерфейса. В отдельных окнах представлены следующие интерфейсы:

- основное окно «Управление» - осуществляет общее управление работой всех технических средств;

- «Спектрометр» - позволяет просматривать и частично обрабатывать аппаратурный спектр гамма-излучения на мониторе;

- «Карта» - позволяет отображать информацию о координатах на растровых картах;

- «Спутниковая навигационная система» - отображает параметры опроса СНС;

- «База данных измерений» - позволяет просматривать и изменять записанные данные, производить поиск аномалий, снабжать их комментариями.

Подробное описание программы «Сенсор» и правила работы с ним изложены в руководстве оператора ФВКМ.002002-01 34 01 (далее руководство оператора).

1.10.13 Идентификационные данные программы «Сенсор» приведены в таблице 1.1.

Защита программа «Сенсор» от непреднамеренных и преднамеренных изменений соответствует уровню «С» по МИ 3286-2010.

### Таблица 1.1

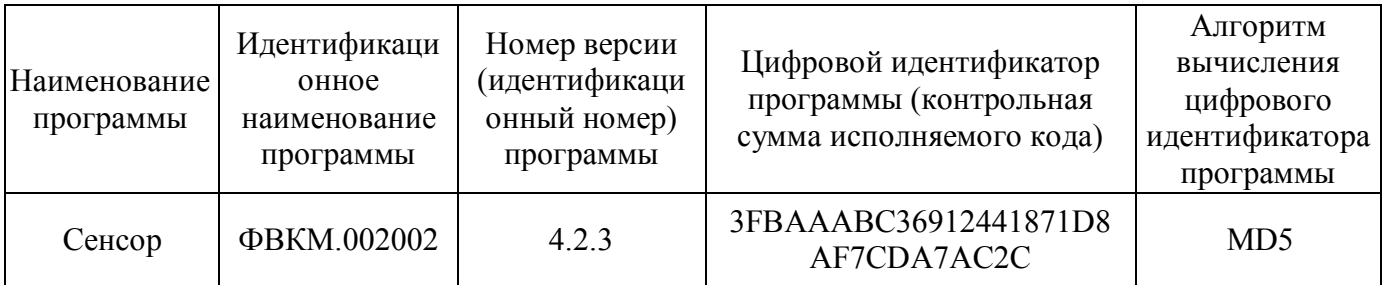

# **1.11 Маркировка и пломбирование**

1.11.1 На технических средствах, входящих в состав установок, закреплена табличка, на которой нанесены следующие обозначения:

- товарный знак или обозначение предприятия изготовителя;
- условное обозначение установки, куда входит изделие;
- порядковый номер изделия;
- условное обозначение изделия;
- год изготовления;
- степень защиты оболочек (IP);
- знак утверждения типа средства измерения.

1.11.2 Место и способ закрепления таблички на технических средствах, входящих в состав установок, соответствуют конструкторской документации

1.11.3 Все технические средства, входящие в состав установок, опломбированы в соответствии с конструкторской документацией.

# **1.12 Упаковка**

1.12.1 Упаковка технических средств, входящих в установки, производится согласно требованиям категории КУ-1 по ГОСТ 23170-78, внутренняя упаковка и консервация отсутствуют.

Примечание – Установки могут поставляться с вариантом защиты по типу ВЗ-10 в соответствии с договором на поставку.

1.12.3 Упаковка производится в закрытых вентилируемых помещениях с температурой окружающего воздуха от + 15 до + 40 °С, относительной влажностью воздуха до 80 % при +20 °С и содержанием в воздухе коррозионно-активных агентов, не превышающих установленного значения для атмосферы типа I ГОСТ 15150-69.

# **2 ИСПОЛЬЗОВАНИЕ ПО НАЗНАЧЕНИЮ**

## **2.1 Эксплуатационные ограничения**

2.1.1 Установки сохраняют свою работоспособность в условиях, указанных в 1.5.

2.1.2 Регистрация местоположения мобильного средства передвижения с установкой осуществляется при наличии в зоне видимости не менее трех спутников.

2.1.3 Скорость передвижения мобильного средства в режиме эксплуатации установки в городе не должна превышать 60 км/ч, для загородного обзорного поиска – 80 км/ч

## **2.2 Подготовка изделия к использованию**

2.2.1 Установить ПЭВМ (электронный модуль или Notebook) на штатное место, закрепить блоки детектирования с использование узла крепления на стене или на горизонтальной поверхности.

2.2.2 Подключить блоки детектирования, GPS/ГЛОНАСС-приёмник, генератор звука и клавиатуру к USB портам ПЭВМ в соответствии со схемой электрической соединений приложения А.

2.2.3 Подключить ПЭВМ к сети питания 220 В (50 Гц).

2.2.4 Включить ПЭВМ (электронный модуль включается с помощью выключателей на передней панели и тумблера на задней стенке).

2.2.5 Ознакомиться с руководством оператора программы «Сенсор».

2.2.6 При необходимости установить программу «Сенсор» на ПЭВМ в соответствии с указаниями руководства оператора, запустить и настроить программу «Сенсор», проверить идентификационные данные в соответствии с 1.10.13, настроить связи с техническими средствами установки.

При запуске программы происходит проверка работоспособности детекторов, тестирование спектрометрического тракта АЦП и СНС. Необходимо убедиться в отсутствии сообщений оператору о неисправности технических средств установки и закрыть кнопкой «ОК» окно тестирования для продолжения работы программы «Сенсор».

2.2.7 Следует помнить, что для успешной работы СНС требуется некоторое время для инициализации и поиска видимых спутников. Время полной инициализации - около 12 мин, но данные начинают поступать уже через 3 - 4 мин. При наличии не менее трех видимых спутников СНС готова к работе и выдает географическую широту и долготу. В случае четырех и более спутников выдается полный комплект данных.

Программа «Сенсор» позволяет работать с установкой при отключенной или неисправной СНС. При этом не реализуется функция топографической привязки и навигации. Допустима работа с отключенными блоками детектирования. При этом можно использовать СНС для целей навигации или работать с ранее полученными данными.

Перед началом работы установку включить на 10 мин для прогрева спектрометрического блока.

2.2.8 Проверить работоспособность блоков детектирования с использованием программы «Сенсор».

*Для проверки работоспособности спектрометрического блока необходимо*:

- выбрать канал «1» в основном окне программы;

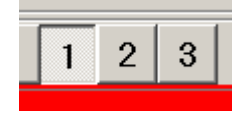

- в окне «Спектрометр», вкладка «Настройки», установить период расчёта и записи, равным 10 с;

- проконтролировать отсутствие радиоактивных источников в непосредственной близости от детектора;

- в окне «Спектрометр» нажать кнопку «СТАРТ» и кнопку «ИЗМЕРЕНИЕ ДОЗЫ»;

- наблюдать набор спектра в соответствии с рисунком 1 и вычисленные значения МАЭД в течение 10 мин, проконтролировать форму набираемого спектра, которая должна соответствовать типичному фоновому спектру на рисунке 2;

- очистить спектр нажатием кнопки «ОЧИСТКА» в окне «Спектрометр»;

- расположить контрольный источник из комплекта поставки на спектрометрическом блоке и наблюдать спектр измеряемого источника в соответствии с рисунком 3.

Тестирование считается успешным, если происходит обновление значений МАЭД, не поступают сообщения о неисправности детектора или АЦП, значения МАЭД при наборе фонового спектра изменяются не более чем на 10 %, значения МАЭД при наборе спектра источника меняются не более чем на 30 %.

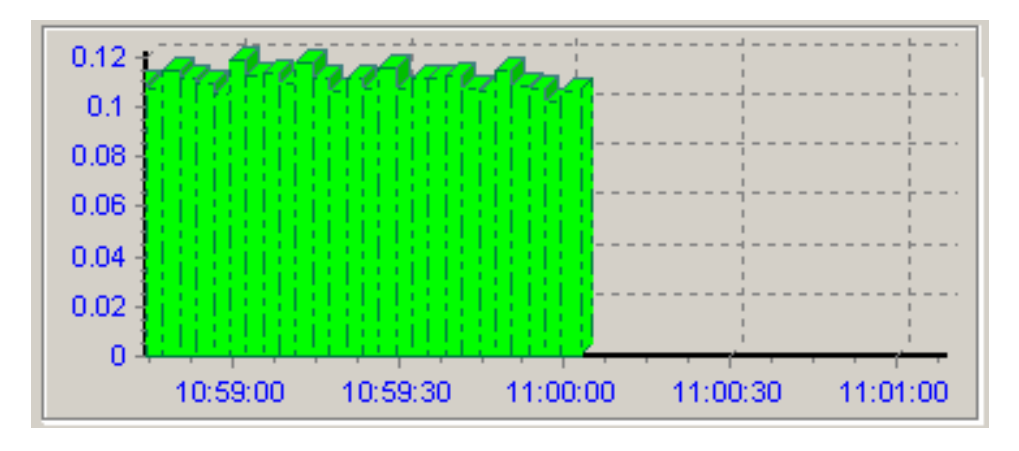

Рисунок 1

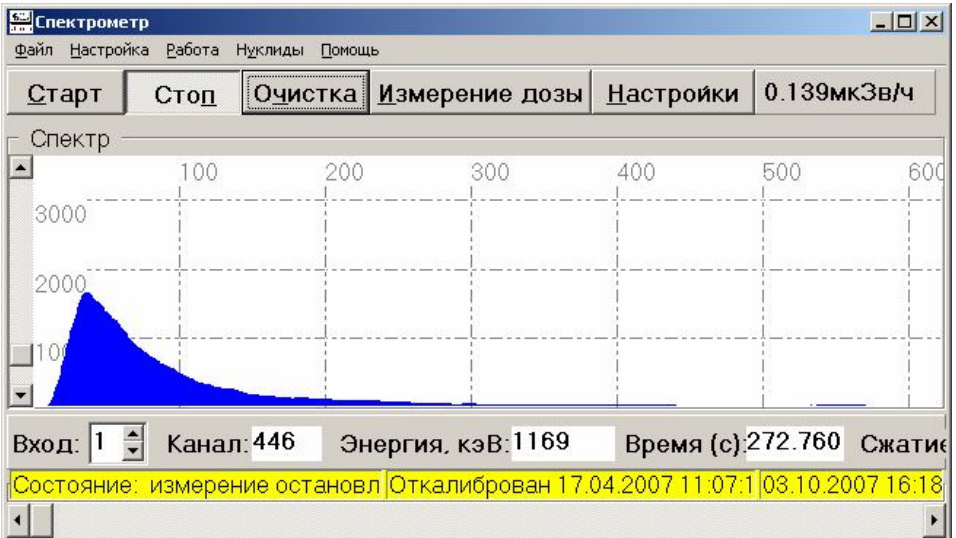

Рисунок 2

| Старт          | Стоп<br>Очистка      |  | Измерение дозы   | <b>Настроики</b>  | 0.000мкЗв/ч |        |
|----------------|----------------------|--|------------------|-------------------|-------------|--------|
|                |                      |  |                  |                   |             |        |
| Спектр         |                      |  | 300              | 400               |             |        |
| 5000           |                      |  |                  |                   |             |        |
| 4000<br>3000   |                      |  |                  |                   |             |        |
| 2000           |                      |  |                  |                   |             |        |
|                |                      |  |                  |                   |             |        |
| Вход:          | $\div$<br>Канал: 243 |  | Энергия, кэВ:623 | Время (с):237.312 |             | Сжатиє |
| Дозовый спектр |                      |  |                  |                   |             |        |
|                |                      |  |                  |                   |             |        |
|                |                      |  |                  |                   |             |        |
|                |                      |  |                  |                   |             |        |

Рисунок 3

*Для проверки работоспособности дополнительного блока необходимо*:

- выбрать канал «2» в основном окне программы;

- проконтролировать отсутствие радиоактивных источников в непосредственной близости от дополнительного блока;

- в появившемся окне дополнительного блока проконтролировать наличие измеряемого значения МАЭД (рисунок 4);

- наблюдать измеряемые значения МАЭД в течение 10 мин.

- расположить контрольный источник из комплекта поставки в непосредственной близости от дополнительного блока, наблюдать измеряемые значения МАЭД.

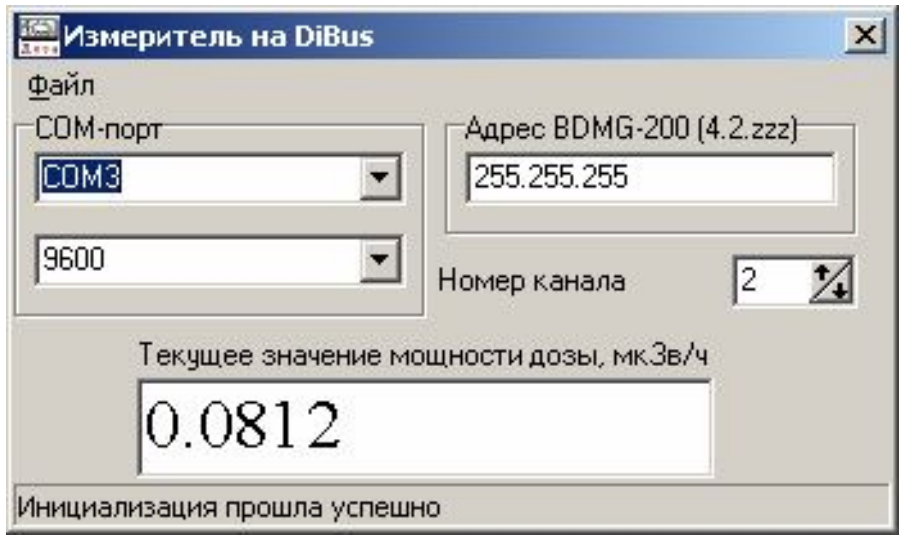

Рисунок 4

Тестирование считается успешным, если происходит обновление значений МАЭД, не поступают сообщения о неисправности детектора, связь стабильна, значения МАЭД меняются не более чем на 30 %.

2.2.9 Провести энергетическую калибровку спектрометрического тракта установки с использованием контрольного источника из комплекта поставки и в соответствии с указаниями руководства оператора.

Калибровка по энергии проводится только для сцинтилляционного детектора спектрометрического блока в автоматическом режиме, контрольный источник закрепляется непосредственно на торце спектрометрического блока.

Калибровку по энергии необходимо проводить каждый раз после включения и прогрева установки.

При неудовлетворительных результатах автоматической калибровки оператор имеет возможность провести ручную калибровку. Последовательность проведения ручной калибровки описана в руководстве оператора.

2.2.10 В случае, если для разведки используется новая карта, необходимо осуществить привязку карты к измеренным географическим параметрам по двум удаленным друг от друга точкам местности. Рекомендации по выбору и подготовке карт для картографической системы изложены в приложении Г.

#### **2.3 Использование изделия**

Используя соответствующие разделы руководства оператора необходимо:

2.3.1 Установить период расчёта МАЭД и записи в базу данных так, чтобы оптимально решить поставленные задачи.

Короткий период накопления спектра приводит к большому статистическому разбросу измеренных значений, кроме того, база данных при этом будет неоправданно большой.

Оптимальное время для городского цикла - 10 с при скорости движения от 40 до 60 км/ч, для загородного обзорного поиска – от 4 до 5 с при скорости движения от 60 до 80 км/ч.

2.3.2 Установить нижний и верхний предел измерения спектрометрического и дополнительного блока, если значения по умолчанию требуют корректировки.

Верхний предел измерения спектрометрического блока соответствует границе перехода регистрации МАЭД со спектрометрического блока на дополнительный. Нижний предел измерения дополнительного блока соответствует границе перехода регистрации МАЭД с дополнительного блока на спектрометрический.

2.3.3 Установить контрольный уровень МАЭД, обозначенный в программе «Сенсор» как «Уровень тревоги».

В случае превышения контрольного уровня МАЭД генератор звука установки выдает предупреждающие сигналы и отображает красным цветом соответствующие участки графика МАЭД на мониторе ПЭВМ.

2.3.4 Включить/выключить всплывающие диалоговые окна при возникновении ошибок и других критических ситуациях в работе установки. В случае, если всплывающие окна отключены, список системных сообщений можно посмотреть, активировав пункт подменю «Системные сообщения» в меню «Управление» основного окна.

2.3.5 Создать новую базу данных, и присвоить ей имя.

Следует помнить, что все рабочие данные рекомендуется хранить в одном каталоге. Необходимо использовать «Смену базы данных» для правильной организации данных при каждом выезде.

2.3.6 Для сохранения всех настроек программы «Сенсор» и результатов измерений рекомендуется периодически сохранять весь каталог программы на Flash-диск.

2.3.7 Запустить измерение МАЭД кнопкой «СТАРТ» в главном окне программы или выбором в меню «Управление» пункта «СТАРТ».

Накопление результатов дальнейших измерений происходит без помощи оператора.

В регламентном режиме радиационной разведки оператор по наблюдаемым значениям имеет возможность оценить радиационную обстановку и при необходимости изменить маршрут следования или провести точечные измерения.

Ниже перечислены примеры наиболее простых случаев изменения МАЭД для анализа обстановки:

1) если при наблюдении «дозового спектра» вклад одной из групп начал увеличиваться без существенного увеличения МАЭД, то это должно свидетельствовать о том, что глубина залегания радионуклида, нерассеянное излучение которого дает вклад в данную группу, уменьшилась, или имеет место поверхностное загрязнение;

2) если МАЭД выросла в основном за счет одной-двух наиболее низкоэнергетичных групп, это может свидетельствовать о том, что повышение МАЭД связано с наличием источника, находящегося вне прямой видимости и дающего вклад за счет рассеянного излучения;

3) если одновременно с повышением МАЭД заметно вырос вклад одной из энергетических групп, а также вклады групп, лежащих левее, то это свидетельствует о повышении активности нуклида, имеющего гамма-линию в этой группе, без существенного изменения распределения нуклида по глубине.

2.3.9 Обработать полученные результаты и при необходимости экспортировать данные в MS Excel или другие форматы, вывести необходимые отчеты на печать.

#### **3 ТЕХНИЧЕСКОЕ ОБСЛУЖИВАНИЕ**

#### **3.1 Общие указания**

3.1.1 Техническое обслуживание установок производится с целью обеспечения ее работоспособности в течение всего срока эксплуатации.

3.1.2 Техническое обслуживание СНС производится в соответствии с эксплуатационными документами на неё.

#### **3.2 Меры безопасности**

3.2.1 Перед началом работы с установками необходимо ознакомиться с настоящим руководством по эксплуатации.

3.2.2 При эксплуатации установок и проведении поверки необходимо выполнять требования СП 2.6.1.2612-10 «Основные санитарные правила обеспечения радиационной безопасности (ОСПОРБ-99/2010)» и СанПиН 2.6.1.2523-09 «Нормы радиационной безопасности (НРБ-99/2009)».

3.2.3 К обслуживанию установок допускается технический персонал, имеющий навыки работы с дозиметрической и спектрометрической аппаратурой и знакомый с ПЭВМ на уровне пользователя.

### **3.3 Порядок технического обслуживания**

3.3.1 Техническое обслуживание подразделяется на текущее техническое обслуживание и периодическое техническое обслуживание

*3.3.2 Текущее техническое обслуживание*

Текущее техническое обслуживание производится при регулярной эксплуатации и состоит в осмотре установок для своевременного обнаружения и устранения факторов, которые могут повлиять на их работоспособность и безопасность.

При визуальном осмотре определяется состояние кабелей, разъемов и надежность крепления блоков детектирования. При обнаружении повреждения кабелей, а также монитора или клавиатуры установки подлежат ремонту.

*3.3.3 Периодическое техническое обслуживание*

Периодическое техническое обслуживание заключается в дезактивации установок и периодической поверке блоков детектирования в соответствии с разделом 4.

Рекомендуются следующие основные виды и сроки проведения периодического технического обслуживания:

- внешняя очистка ………………………………………..……………..…….. 1 раз в месяц;

- периодическая поверка ………….……………………...………………....…… 1 раз в год.

*3.3.4 Дезактивация*

Дезактивация проводится при необходимости, дезактивируются наружные поверхности технических средств установок растворами 1), 2) по 1.5.10. После обработки поверхностей ветошью, смоченной в дезактивирующем растворе, необходимо обтереть поверхности ветошью, смоченной в дистиллированной воде, а затем просушить фильтровальной бумагой или на воздухе.

Разъемы кабельных выводов и монитор ПЭВМ дезактивируются раствором 3) по 1.5.10. Дополнительной обработки дистиллированной водой и просушки фильтровальной бумагой не требуется.

При проведении дезактивации установка должна быть отключена от сети питания.

В случае необходимости проводится чистка монитора ПЭВМ или других частей от пыли и загрязнений чистой ветошью.

# **4 МЕТОДИКА ПОВЕРКИ**

## **4.1 Общие требования**

4.1.1 Поверку установок проводят юридические лица или индивидуальные предприниматели, аккредитованные в установленном порядке на право поверки данных средств измерений. Требования к организации, порядку проведения поверки и форма представления результатов поверки определяются ПР 50.2.006-94 «Государственная система обеспечения единства измерений. Порядок проведения поверки средств измерений».

4.1.2 Поверке подлежат все вновь выпускаемые, выходящие из ремонта и находящиеся в эксплуатации установки.

Первичная поверка производится при выпуске вновь произведенных установок и после их ремонта.

4.1.3 Поверке подлежат блоки детектирования, СНС поверке не подлежит.

4.1.4 Межповерочный интервал составляет один год.

### **4.2 Операции и средства поверки**

4.2.1 При проведении поверки должны выполняться операции и применяться средства, указанные в таблице 4.1.

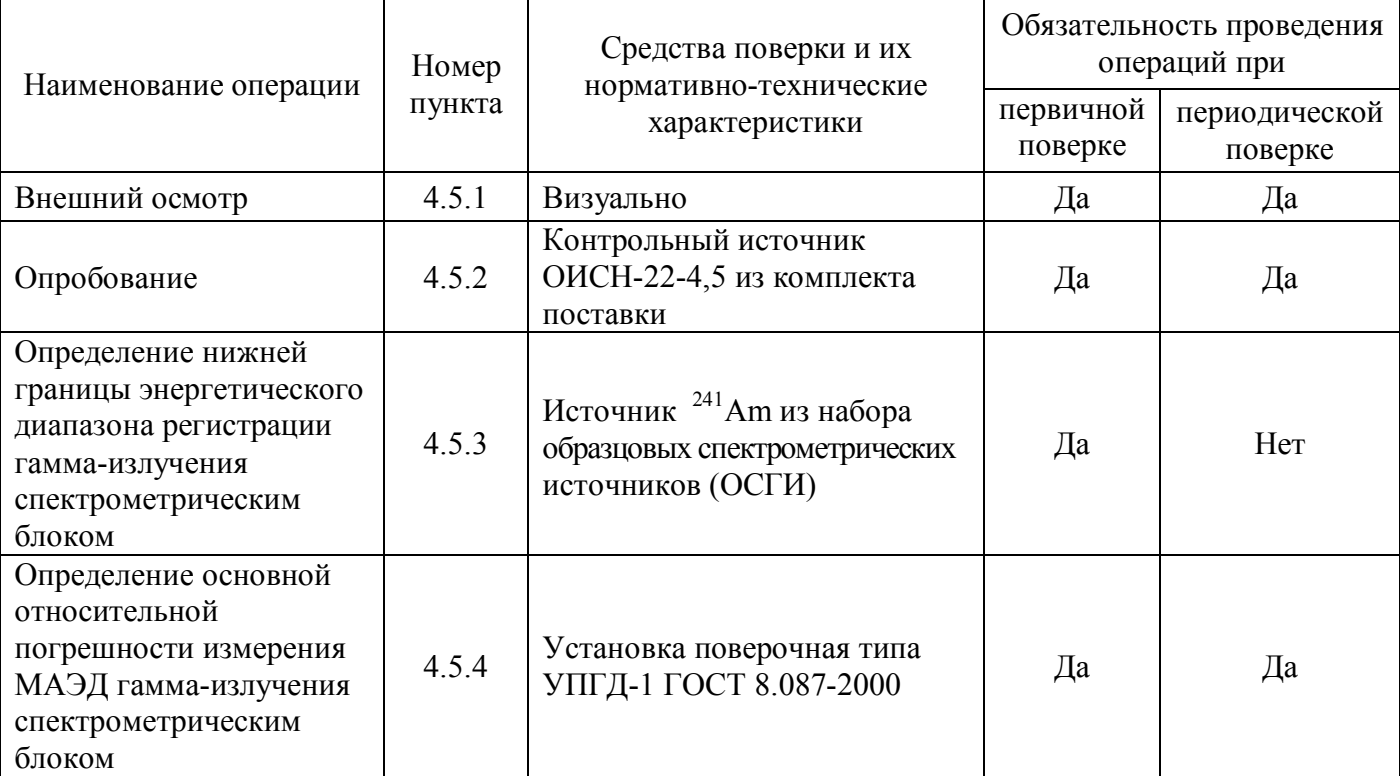

Таблица 4.1 – Перечень операций и средств, применяемых при проведении поверки

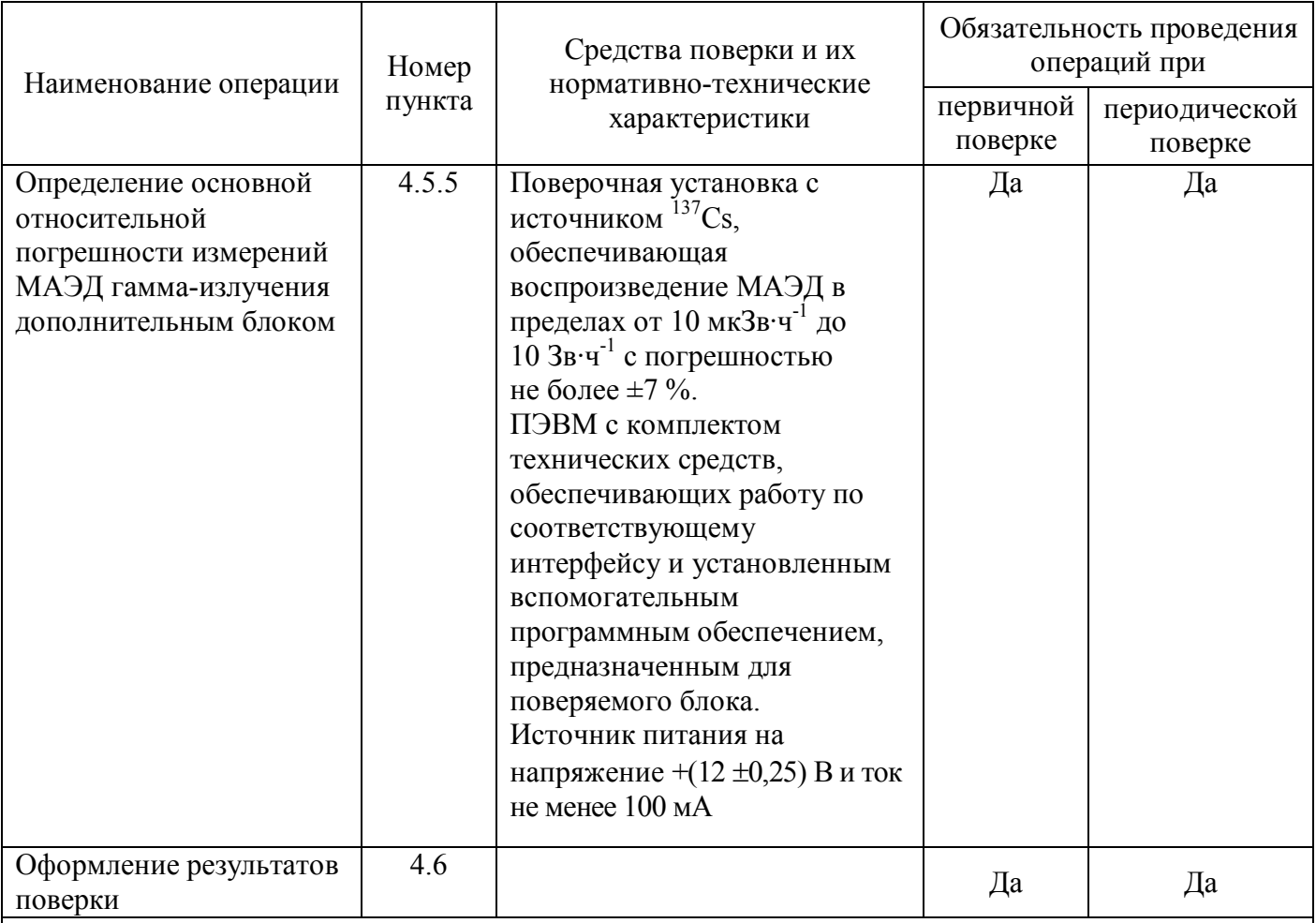

Примечание - Допускается применять отдельные, вновь разработанные или находящиеся в применении средства поверки и оборудование, по своим характеристикам не уступающие указанным в настоящей методике поверки

## **4.3 Требования безопасности**

4.3.1 При поверке выполняют требования безопасности, изложенные в 3.2 и в документации на применяемые средства поверки и оборудование.

#### **4.4 Условия поверки и подготовка к ней**

4.4.1 При проведении поверки должны соблюдаться следующие условия:

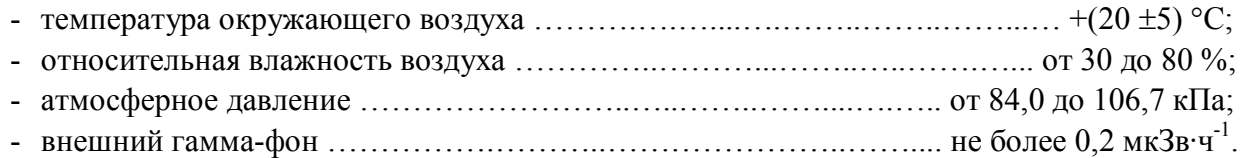

#### **4.5 Проведение поверки**

4.5.1 *Внешний осмотр*

При внешнем осмотре должно быть установлено:

- соответствие комплектности;

- наличие эксплуатационной документации на установку и руководства оператора на программу«Сенсор»;

- отсутствие дефектов, влияющих на работу установки.

После внешнего осмотра допускается провести демонтаж установки с целью размещения ее в лабораторных условиях и проведения процедур измерения метрологических параметров.

#### 4.5.2 *Опробование*

При опробовании подготовить установку к работе согласно 2.2.1 - 2.2.7, проверить работоспособность блоков детектирования в соответствии с 2.2.8 и провести энергетическую калибровку спектрометрического тракта согласно 2.2.9.

Перед процедурой определения метрологических параметров спектрометрического блока необходимо убедиться в том, что параметры настройки блока соответствуют указанным в паспорте установки в разделе «Особые отметки». Для чего необходимо в программе «Сенсор»:

- зайти в меню основного окна «Настройки»;

- выбрать пункт «Настройка параметров БДЭГ-4 (USB)»;

- в открывшемся окне настройки проверить соответствие значений всех доступных для редактирования параметров указанным в паспорте, при необходимости установить значения в соответствии с записями в паспорте.

4.5.3 *Определение нижней границы энергетического диапазона регистрации гаммаизлучения спектрометрическим блоком.*

Установить источник <sup>241</sup>Am вплотную к крышке спектрометрического блока. Наблюдать на спектрограмме пик полного поглощения, соответствующий энергии 59,6 кэВ. При наблюдении пика нижняя граница энергетического диапазона соответствует энергии 50 кэВ.

4.5.4 *Определение основной относительной погрешности измерения МАЭД гаммаизлучения спектрометрическим блоком*

Определение основной относительной погрешности измерения МАЭД проводится путем последовательного облучения спектрометрического блока гамма-излучением с МАЭД от 1 до 2,5 мкЗв $\cdot$ ч<sup>-1</sup>. Количество точек наблюдения в диапазоне МАЭД должно быть не менее трех.

Для определения относительной погрешности измерений:

1) установить время обновления данных - 10 с на вкладке спектрометра «Настройки», в окне «Период расчета и записи, с»;

2) установить спектрометрический блок в поле поверочной установки таким образом, чтобы ось пучка излучения совпадала с продольной осью блока, пучок излучения падал на торцевую поверхность, а геометрический центр кристалла совпадал с точкой поля, для которой определено значение МАЭД;

3) выполнить пять измерений МАЭД в каждой поверяемой точке и рассчитать среднее значение МАЭД Р для каждой точки;

4) определить значение основной относительной погрешности измерений в процентах для каждой точки измерения по формуле

$$
\delta = \frac{P - P_p}{P_p} \cdot 100\tag{4.1}
$$

где Р – среднее арифметическое значение результатов пяти измерений МАЭД в поверяемой точке, мк $3$ в·ч $^{-1}$ ;

 $\rm P_p$  – расчетное значение МАЭД, заданное на поверочной установке, мк $\rm 3s\cdot\rm v^{-1}.$ 

Результаты поверки спектрометрического блока считают положительными, если ни одно из полученных значений основной относительной погрешности измерения МАЭД не превышает указанного в 1.2.3, а нижняя граница энергетического диапазона не превышает 50 кэВ.

Если полученное значение основной относительной погрешности δ находится в диапазоне от 10 до 30 %, то допускается корректировка нормировочного коэффициента до значения, при котором  $\delta$  не превышает  $10\%$ . Скорректированный нормировочный коэффициент записывается в память установки с помощью программы «Сенсор» в соответствии с указаниями руководства оператора.

Если основная относительная погрешность измерения  $\delta$  превышает 30 %, то установка направляется в ремонт.

4.5.5 *Определение основной относительной погрешности измерения МАЭД гаммаизлучения дополнительным блоком*

Дополнительный блок поверяется в соответствии с методикой поверки, изложенной в руководстве по эксплуатации на данный блок.

Блок признаётся годным, если основная относительная погрешность измерения не превышает значения, указанного в 1.3.2, в том числе после корректировки метрологических параметров (если это необходимо) в соответствии с рекомендациями методики поверки в руководстве по эксплуатации на блок.

#### **4.6 Оформление результатов поверки**

4.6.1 Положительные результаты поверки установки оформляются в соответствии с ПР 50.2.006-94 и записываются в раздел «Сведения о поверке» паспорта на установку. В раздел «Сведения о поверке» заносится значение нормировочного коэффициента для спектрометрического блока, установленного при поверке; значения настроечных коэффициентов дополнительного блока содержатся в разделе «Сведения о поверке» паспорта на блок, о чем в паспорте установки делается соответствующая запись.

4.6.2 При отрицательных результатах поверки хотя бы одного блока детектирования выдается извещение о непригодности установки или делается соответствующая запись в паспорте установки/блока и применение изделия не допускается.

#### **5 ТЕКУЩИЙ РЕМОНТ**

5.1 Текущий ремонт установок заключается в восстановлении поврежденных кабелей и разъемов и замене отдельных узлов или блоков детектирования на предприятии-изготовителе.

5.2 Текущий ремонт СНС - в соответствии с эксплуатационными документами на неё.

#### **6 ХРАНЕНИЕ**

6.1 Установки до введения в эксплуатацию следует хранить в отапливаемом и вентилируемом складе:

- в упаковке предприятия-изготовителя в условиях хранения 1(Л) по ГОСТ 15150-69 при температуре окружающего воздуха от +5 до +40 °С и относительной влажности до 80 % при  $+25$  °С;

- без упаковки в условиях атмосферы типа I по ГОСТ 15150-69 при температуре окружающего воздуха от +10 до +35 °С и относительной влажности до 80 % при температуре  $+25$  °C.

6.2 В помещении для хранения не должно быть пыли, паров кислот и щелочей, агрессивных газов и других вредных примесей, вызывающих коррозию.

Место хранения должно исключать попадание прямого солнечного света на установки.

#### **7 ТРАНСПОРТИРОВАНИЕ**

7.1 Установки в упаковке предприятия-изготовителя могут транспортироваться всеми видами транспорта:

- перевозка по железной дороге должна производиться в крытых чистых вагонах;

- при перевозке открытым автотранспортом ящики должны быть накрыты водонепроницаемым материалом;

- при перевозке воздушным транспортом ящики должны быть размещены в герметичном отапливаемом отсеке;

- при перевозке водным и морским транспортом ящики должны быть размещены в трюме.

7.2 Размещение и крепление ящиков на транспортных средствах должны обеспечивать устойчивое положение при следовании в пути, отсутствие смещения и ударов друг о друга.

7.3 При погрузке и выгрузке должны соблюдаться требования надписей, указанных на транспортной таре.

Во время погрузочно-разгрузочных работ установки не должны подвергаться воздействию атмосферных осадков.

7.4 Условия транспортирования установок:

- температура ………………………..………………..……….……. от минус 20 до +50 °С; - влажность ………………………..………….………..…….............… до 98 % при +35 °С;
- тряска ……………………... с ускорением 30 м/с<sup>2</sup> при частоте от 10 до 120 ударов/мин.

#### **8 УТИЛИЗАЦИЯ**

8.1 По истечении полного срока службы установок (их составных частей), перед отправкой в ремонт или для проведения поверки необходимо провести обследование на наличие радиоактивного загрязнения поверхностей. Критерии для принятия решения о дезактивации и дальнейшем использовании изложены в разделе 3 ОСПОРБ-99/2010.

8.2 Дезактивацию следует проводить растворами в соответствии с 3.3.3 в тех случаях, когда уровень радиоактивного загрязнения поверхностей установок (в том числе доступных для ремонта) может быть снижен до допустимых значений в соответствии с разделом 8 НРБ-99/2009 и разделом 3 ОСПОРБ-99/2010.

8.3 В соответствии с разделом 3 СПОРО-2002 допускается в качестве критерия о дальнейшем использовании установок, загрязненных неизвестными гамма-излучающими радионуклидами, использовать мощность поглощённой дозы у поверхностей (0,1 м).

8.4 В случае превышения мощности дозы в 0,001 мГр/ч (1 мкЗв/ч) над фоном после дезактивации или превышения допустимых значений уровня радиоактивного загрязнения поверхностей к установкам предъявляются требования как к радиоактивным отходам (РАО).

РАО подлежат классификации и обращению (утилизации) в соответствии с разделом 3 СПОРО-2002.

8.5 Установки, допущенные к применению после дезактивации, подлежат ремонту или замене в случае выхода из строя. Непригодные для дальнейшей эксплуатации установки, уровень радиоактивного загрязнения поверхностей которых не превышает допустимых значений, должны быть демонтированы, чтобы исключить возможность их дальнейшего использования, и направлены на специально выделенные участки в места захоронения промышленных отходов.

Установки с истекшим сроком службы, допущенные к использованию после дезактивации, подвергаются обследованию технического состояния. При удовлетворительном техническом состоянии установки подлежат поверке и определению сроков дальнейшей эксплуатации.

## Приложение А (обязательное)

# **СХЕМА ЭЛЕКТРИЧЕСКАЯ СОЕДИНЕНИЙ**

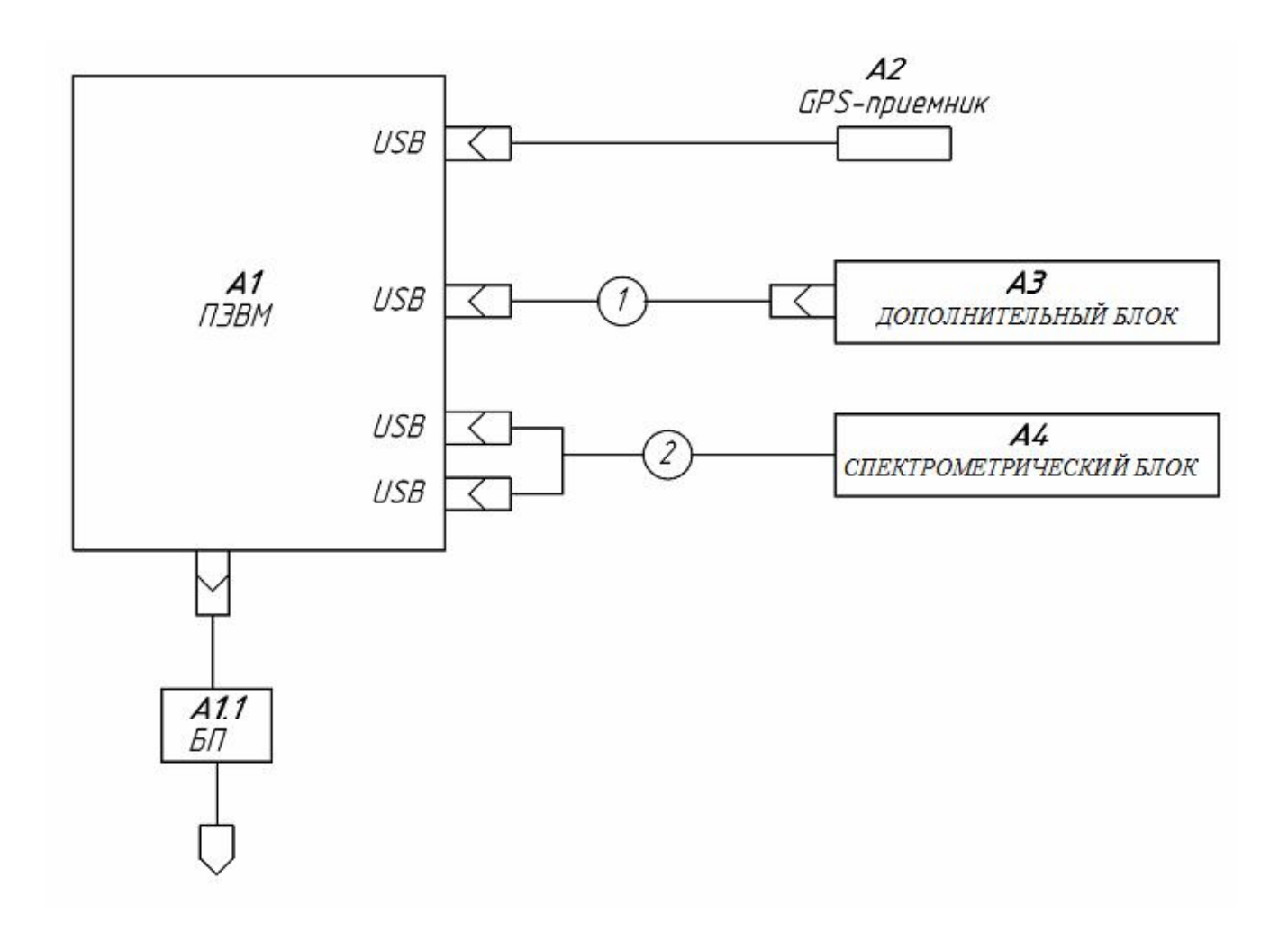

Рисунок А.1 - Схема электрическая соединений установки «Гамма-сенсор»

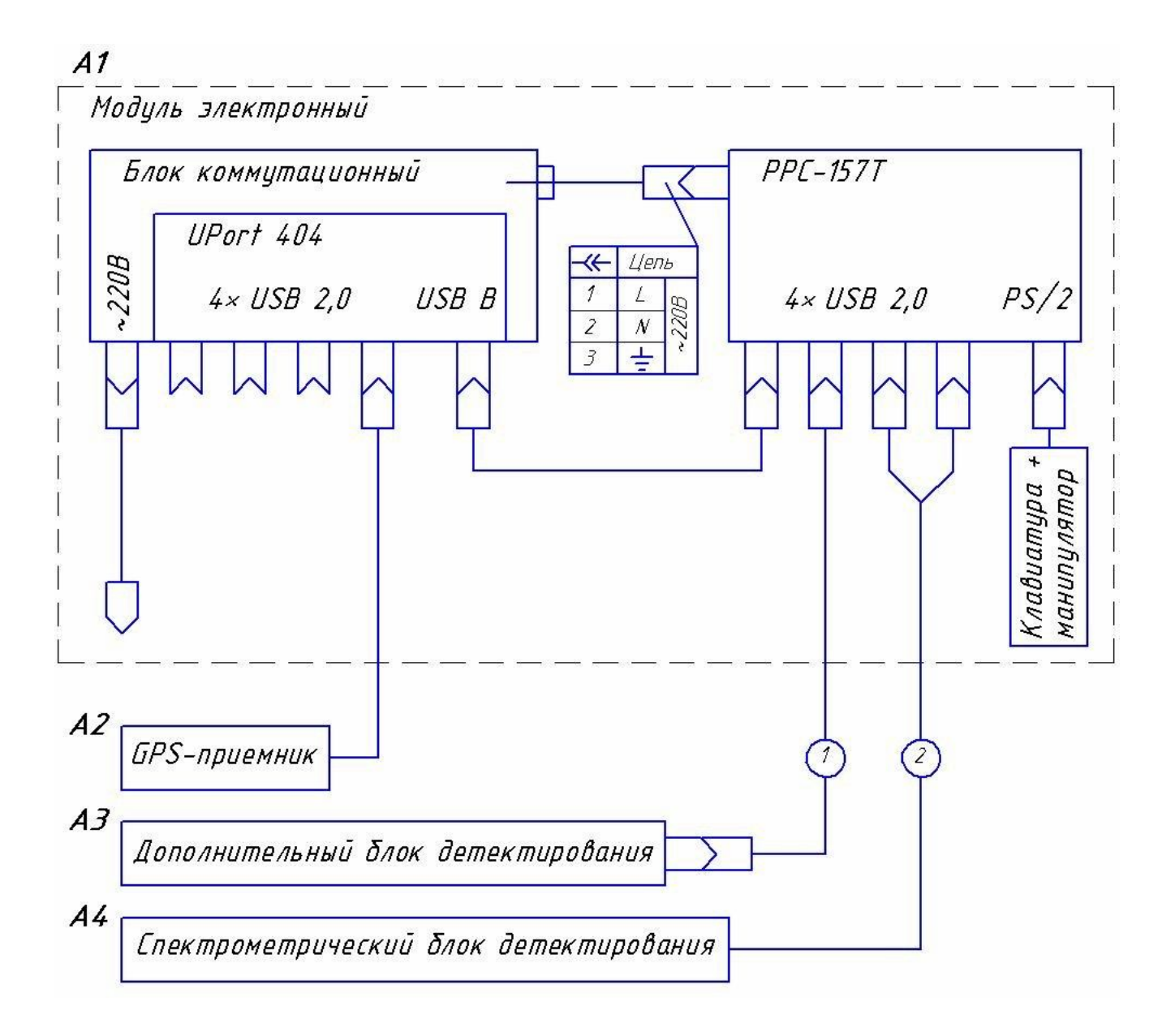

Рисунок А.2 - Схема электрическая соединений установки «Гамма-сенсор-01»

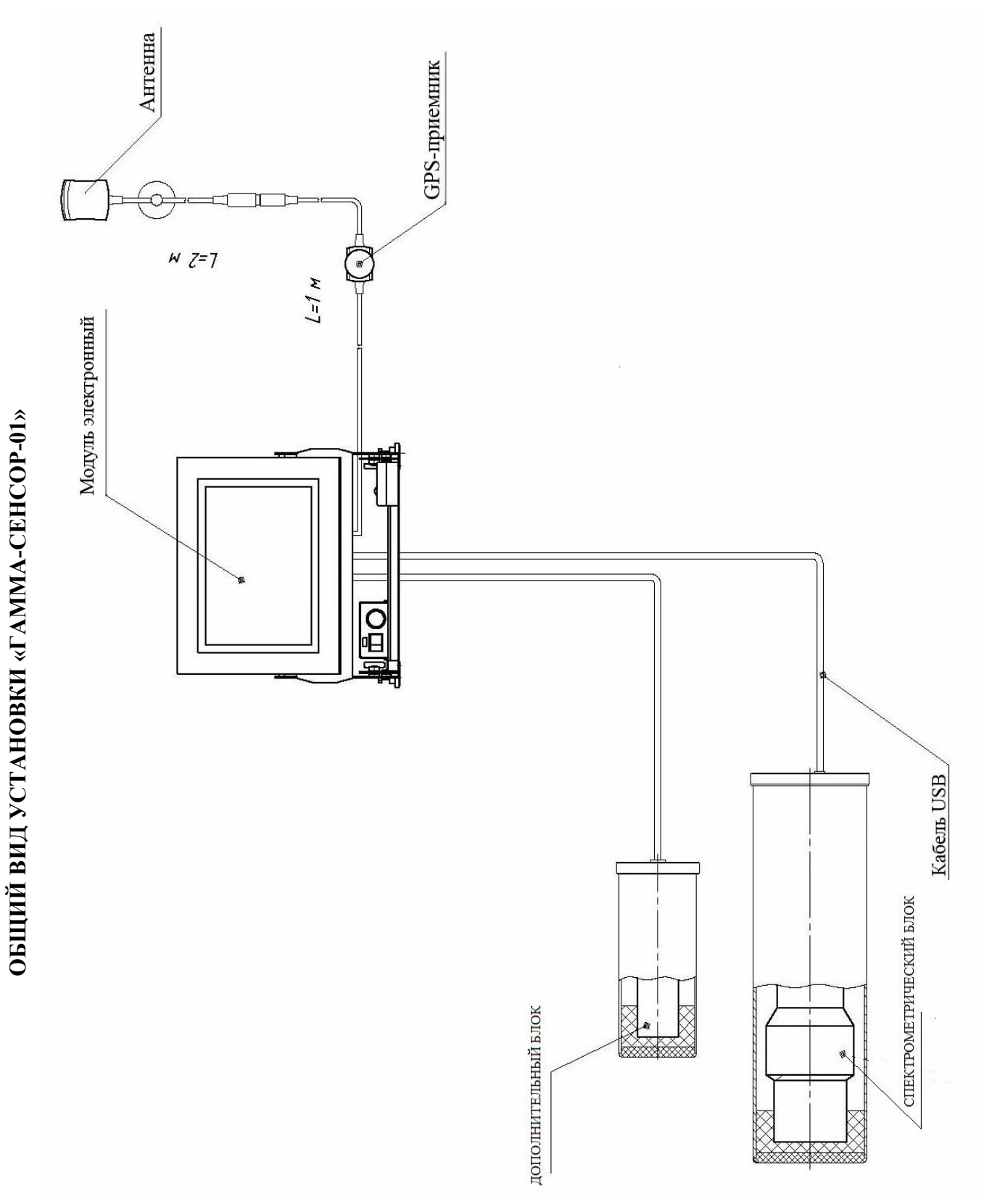

Приложение Б (обязательное)

## Приложение В (обязательное)

# **КРЕПЛЕНИЕ БЛОКОВ ДЕТЕКТИРОВАНИЯ**

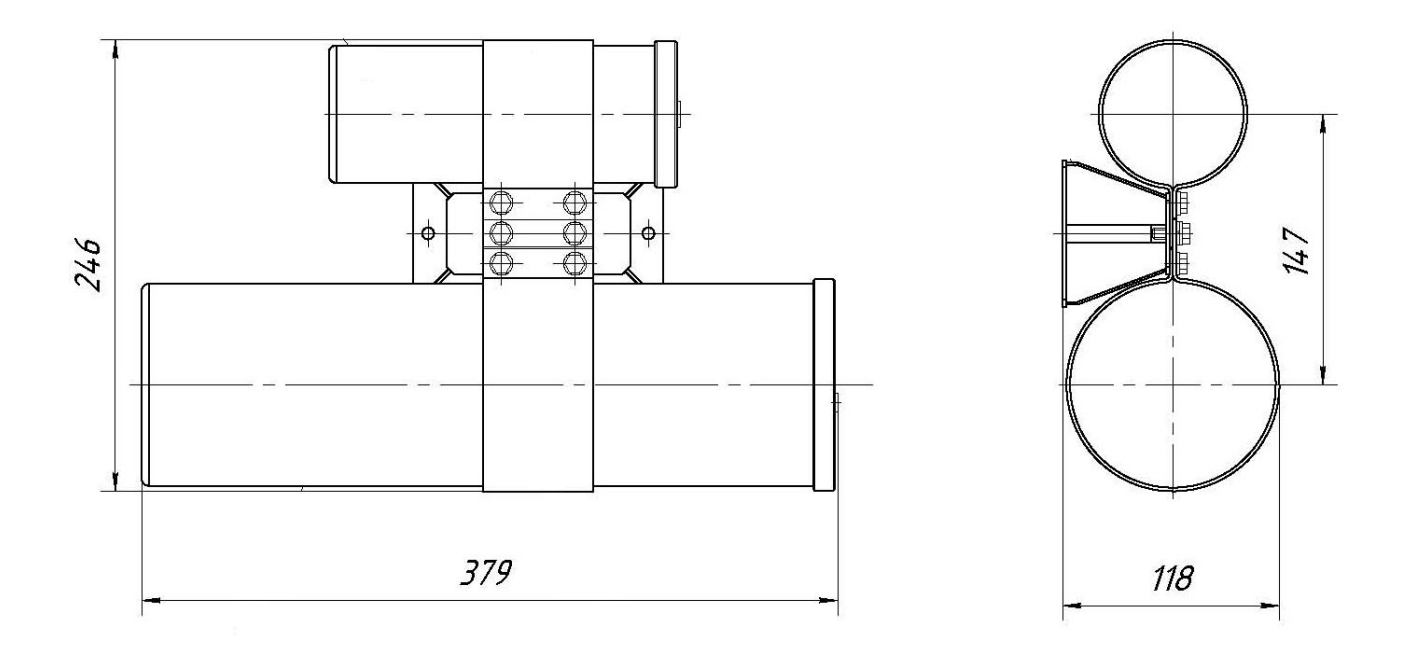

Рисунок В.1 - Крепление блоков детектирования, вариант 1, настенный.

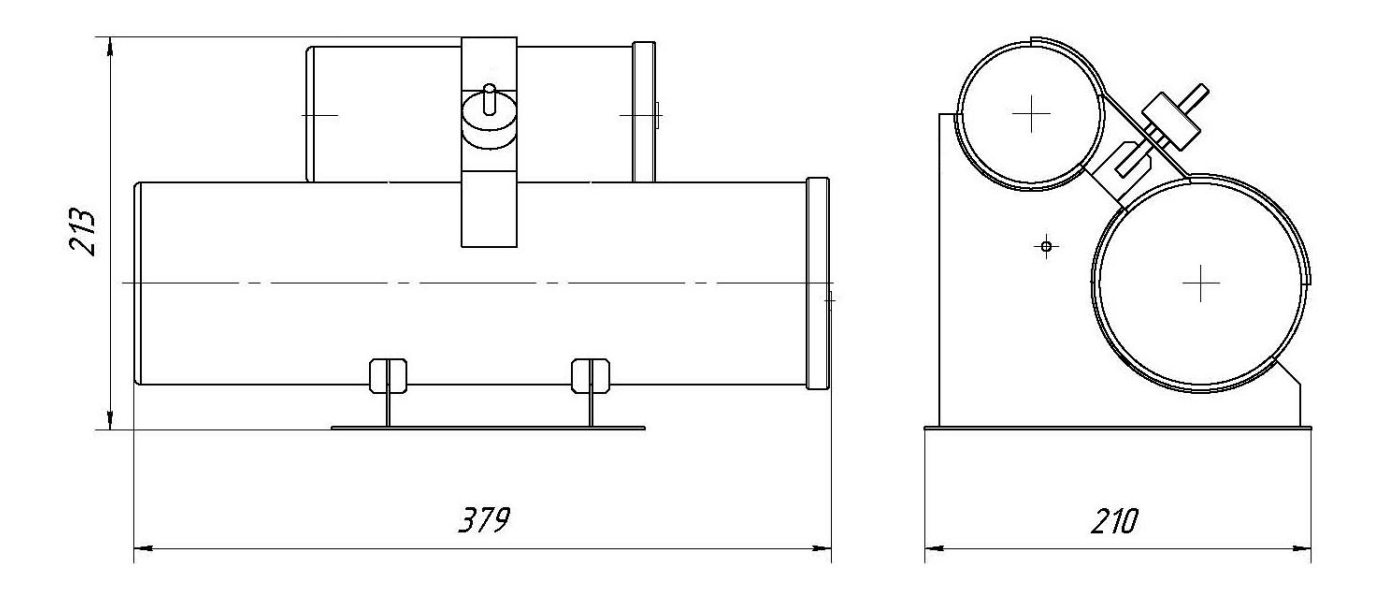

Рисунок В.1 - Крепление блоков детектирования, вариант 2, настольный.

## Приложение Г (рекомендуемое)

## **ПОДГОТОВКА КАРТ ДЛЯ КАРТОГРАФИЧЕСКОЙ СИСТЕМЫ**

Г.1 Необходимо определить регион интересов.

Г.2 Найти карты необходимого региона. В идеальном случае, карты должны быть во всемирной системе географических координат. На практике, большинство доступных географических карт нашей Родины имеет систему координат Пулково 1942.

Г.3 В случае если найденные карты не представляют собой файлов растровых изображений, необходимо их перевести в соответствующий формат. Целесообразно переводить их в формат «.bmp». В процессе перевода/сканирования необходимо учитывать следующие факты:

Г.3.1 Верх файла должен соответствовать северу, края должны быть параллельны линиям географической сетки (насколько это возможно).

Г.3.2 Разрешение сканирования должно соответствовать разрешению карты (выбирать не более чем удобочитаемость мелких надписей).

Г3.3 При переводе карт большого размера в электронный вид, необходимо разбивать карту на части. При этом допустимо сканировать также «общий вид» в небольшом разрешении. Максимальный размер изображения отдельно взятой карты – зависит от её «характера», но, как правило, составляет около 3200×2400 пикселов. При превышении максимального размера, общий вид становится излишне тёмным и контрастным, на нём трудно разобрать детали, загрузка и перемещения становятся излишне медлительными. При разбиении одной карты на несколько рекомендуется использовать небольшие перекрытия (порядка 5-15 % от размеров отдельного изображения). Эти перекрытия (когда часть изображения одной карты отображается также и на другой карте) позволят плавно переходить с одной карты на другую в автоматическом режиме.

Г.3.4 После соответствующей подготовки, файлы карт рекомендуется сложить в одну директорию и последовательно открыть в картографическом модуле программы «Сенсор».

Г.4 Перед работой, каждую карту необходимо привязать к географической системе координат в соответствии с руководством оператора программы «Сенсор».